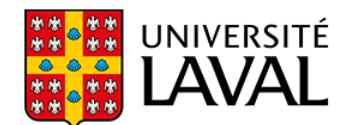

## Programmation des commentaires codés

1. Sélectionnez l'onglet Fichier du menu supérieur.

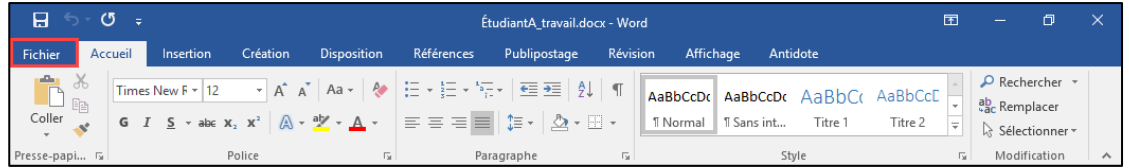

- 2. Cliquez ensuite sur Options du menu latéral gauche.
- 3. Cliquer sur Vérification, puis sur Option de correction automatique.

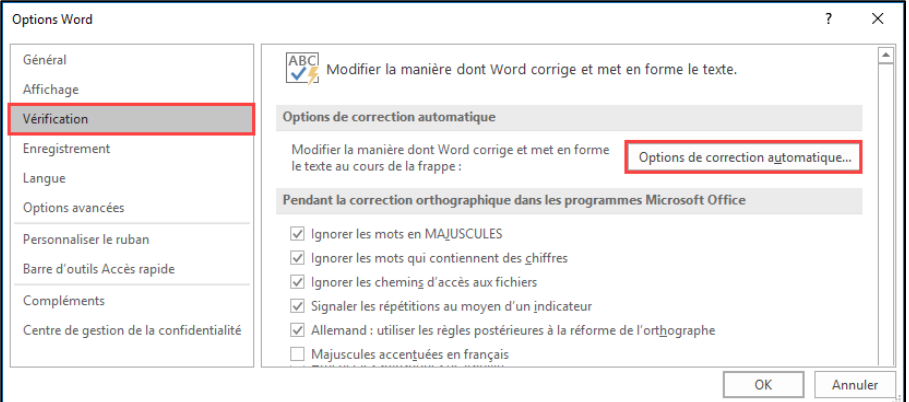

## 4. Saisissez vos codes et leur signification respective.

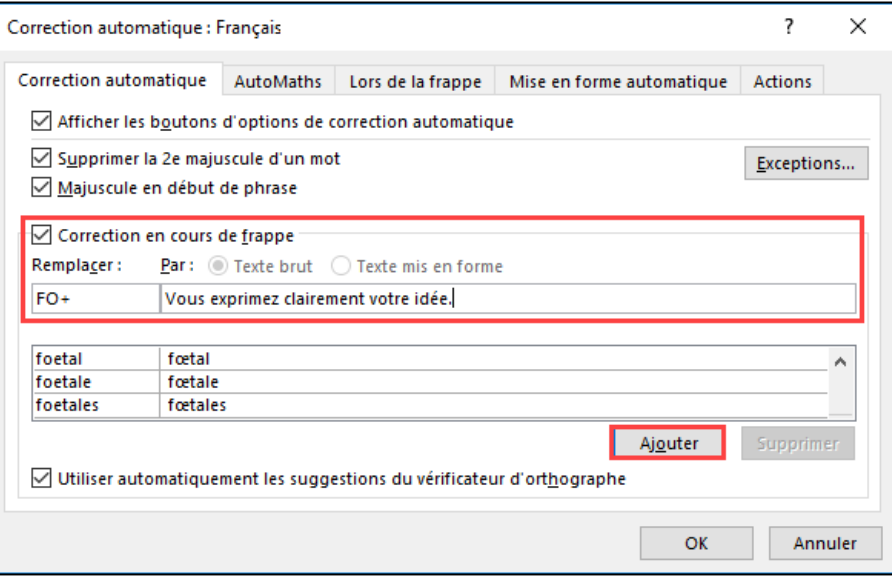